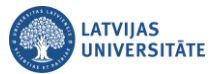

## **Kā lejupielādēt Teams sapulces dalībnieku apmeklējuma sarakstu**

Lai lejupielādētu Teams kalendārā veidotas sapulces dalībnieku apmeklējuma sarakstu, sapulces laikā noklikšķiniet uz ikonas  $\boxed{88}$ .

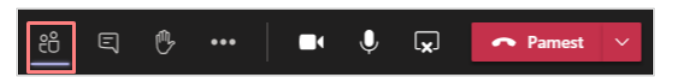

Atvērsies Teams sapulces dalībnieku saraksts. Dalībnieku sarakstā noklikšķiniet uz ikonas **und**, un no nolaižamā saraksta izvēlieties "**Lejupielādēt apmeklējuma sarakstu**".

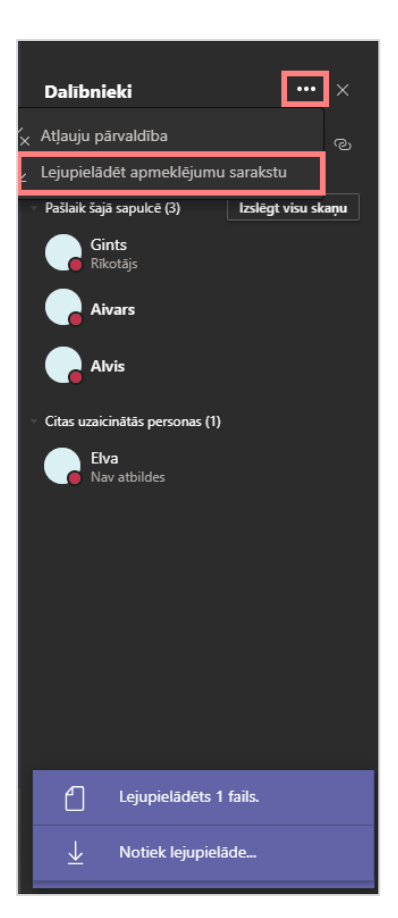

Tiks lejupielādēts sapulces dalībnieku apmeklējuma saraksts. To varēsiet atrast datora mapē "**Lejupielādes (Downloads)**".

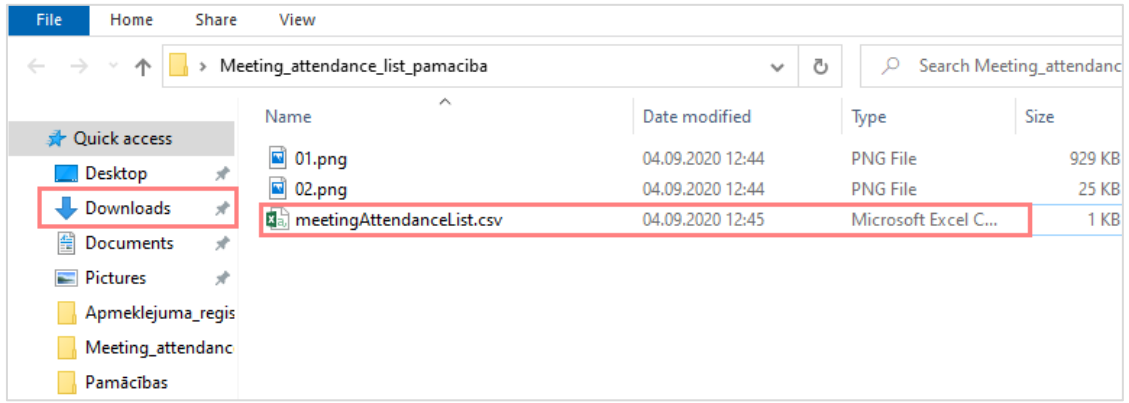

**Svarīgi!** Sapulces apmeklējuma sarakstu var lejupielādēt tikai sapulces laikā.